**Всероссийский благотворительный образовательный проект «Онкопатруль для женщин» РАГИН** 

# **Инструкция** по присоединению к странице проекта «Онкопатруль для женщин» в социальных сетях

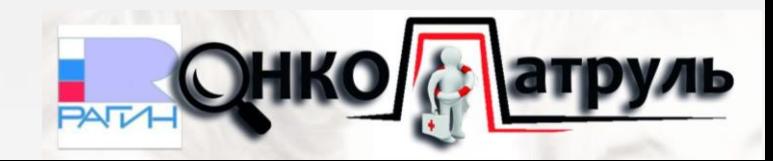

**www.ragin-std.ru**

200000000000

# Общая информация

В данной инструкции приведена информация о способах присоединения/вступления в группу проекта «Онкопатруль для женщин» в следующих социальных сетях:

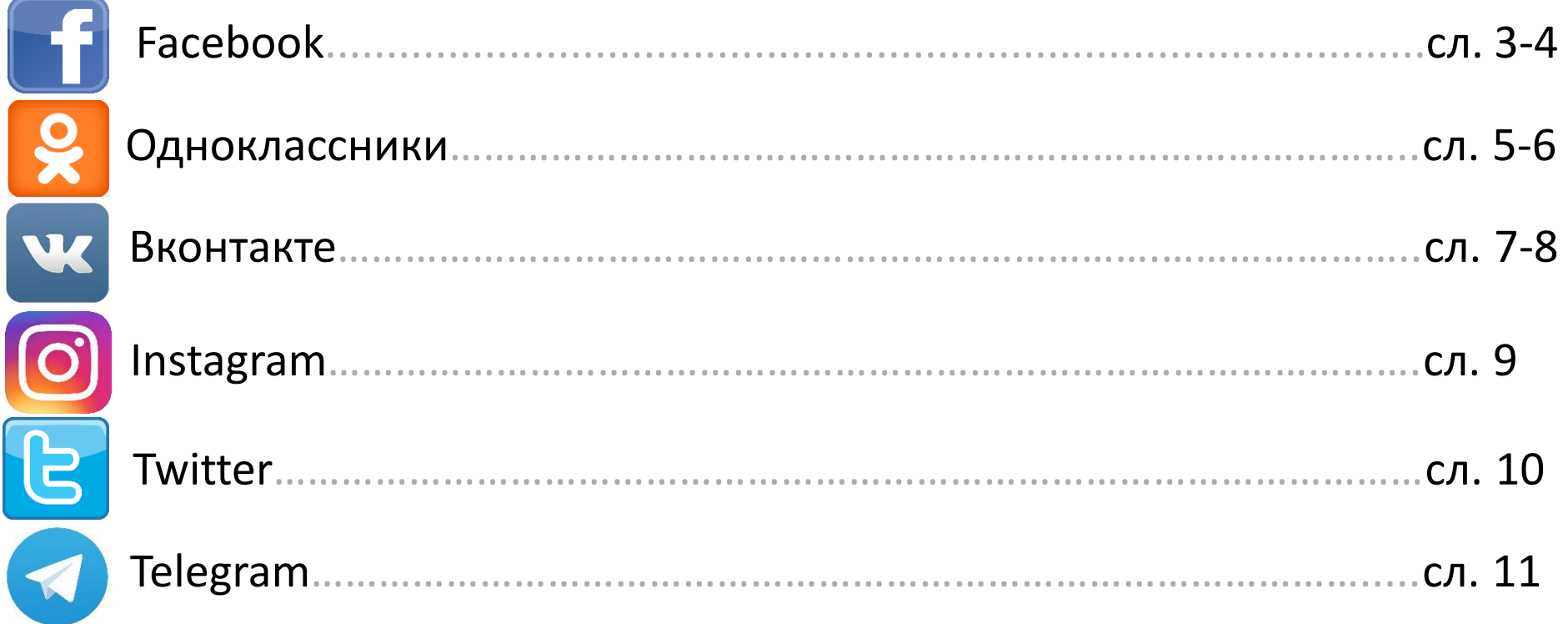

Для присоединения к группе проекта «Онкопатруль для женщин» в выбранной вами социальной сети (Facebook, Вконтакте, Twitter, Одноклассники и т.д.) необходимо быть в ней зарегистрированным участником (иметь свою страницу).

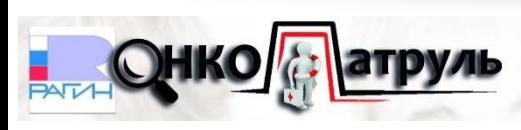

# Как присоединиться в Facebook? (справка для ПК)

**Шаг 1.** На главной странице в Facebook в поисковой строке (она расположена слева в верхней части экрана) необходимо набрать текст «Онкопатруль» и нажать кнопку «Enter». Среди результатов поиска будет представлена страница «Онкопатруль» (см. ниже):

**Шаг 2.** Чтобы присоединиться к группе «Онкопатруль» необходимо перейти в нее (нажав правой клавишей мыши либо на значок «РАГИН», либо на слово «Онкопатруль») и нажать под фото обложки страницы «Подписаться»:

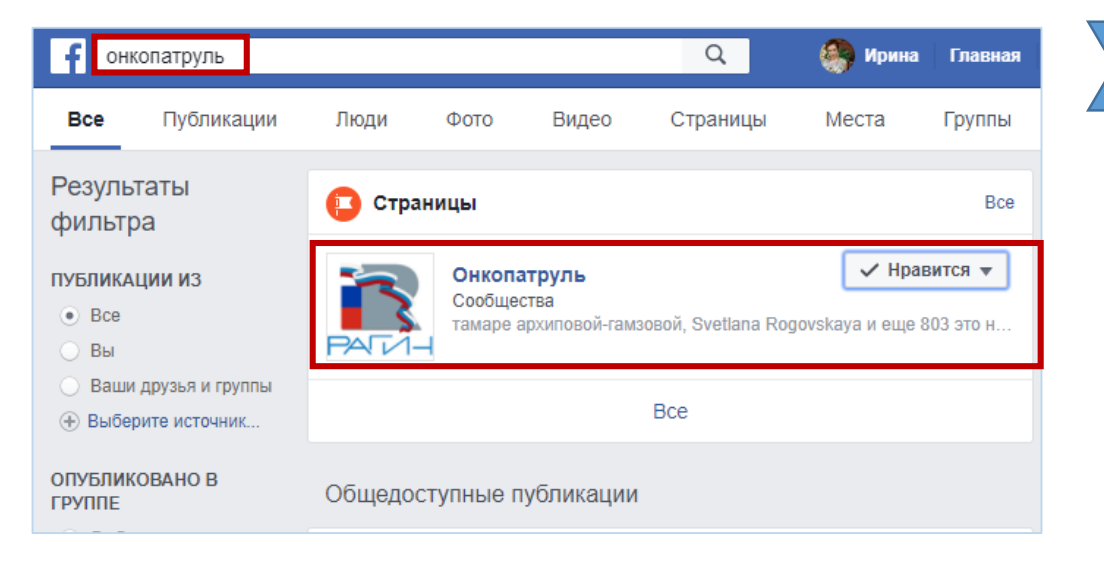

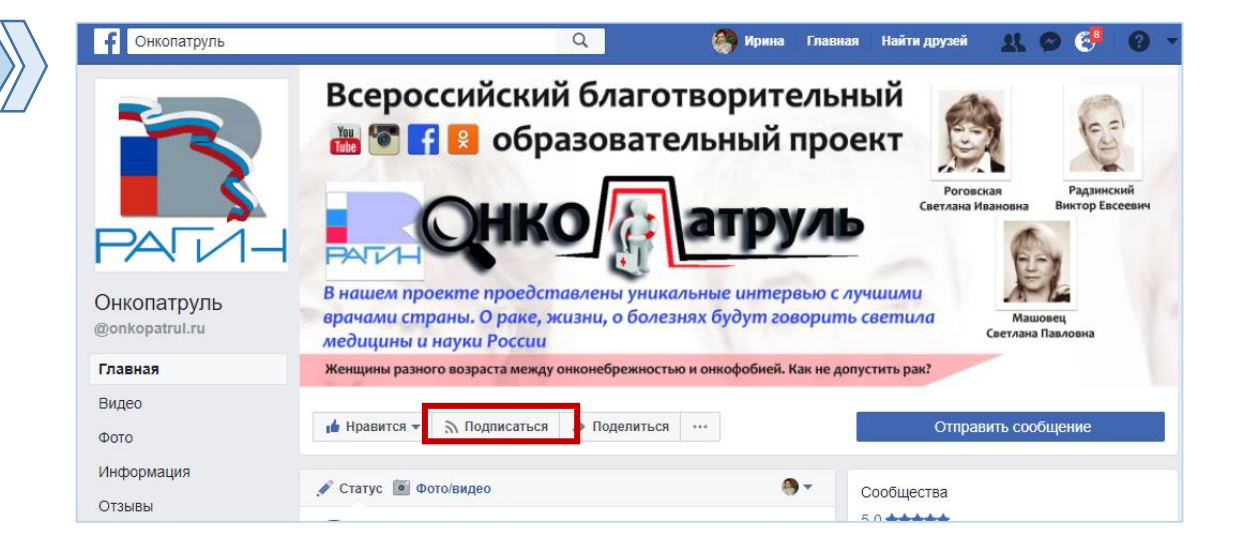

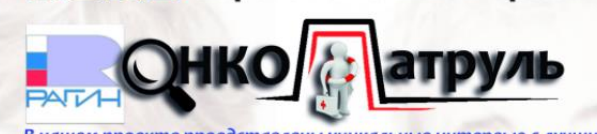

# Как присоединиться в Facebook?

(справка для мобильных устройств)

**Шаг 1.** Чтобы присоединиться к группе «Онкопатруль для женщин» через мобильное приложение Facebook необходимо открыть данное приложение на своем смартфоне или планшете, в верхней части экрана коснуться поля поиска и ввести ключевое слово «Онкопатруль» (см. ниже):

**Шаг 2.** Далее необходимо коснуться названия группы «Онкопатруль» в списке результатов поиска и коснуться «Подписаться» под фото обложки страницы:

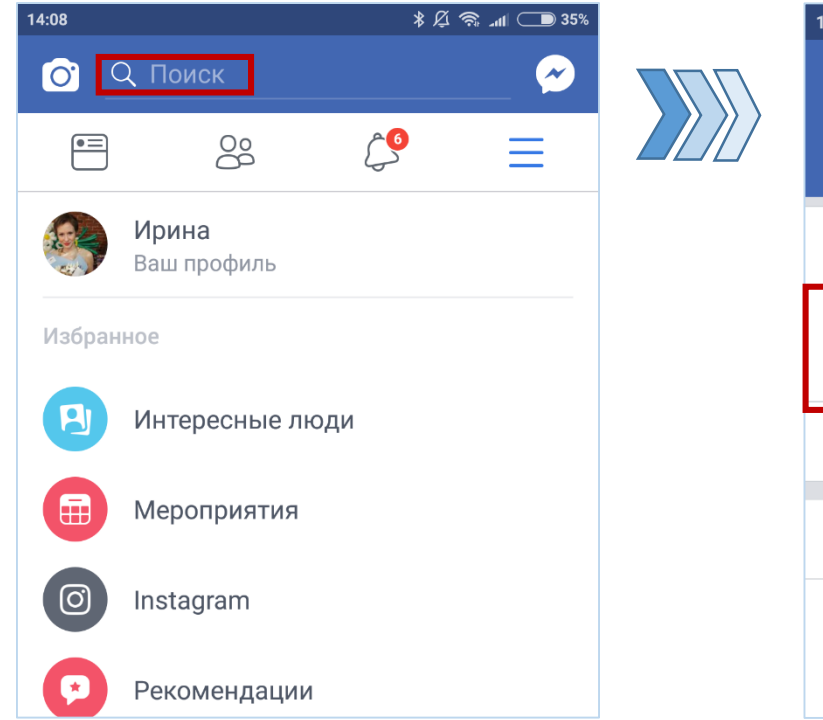

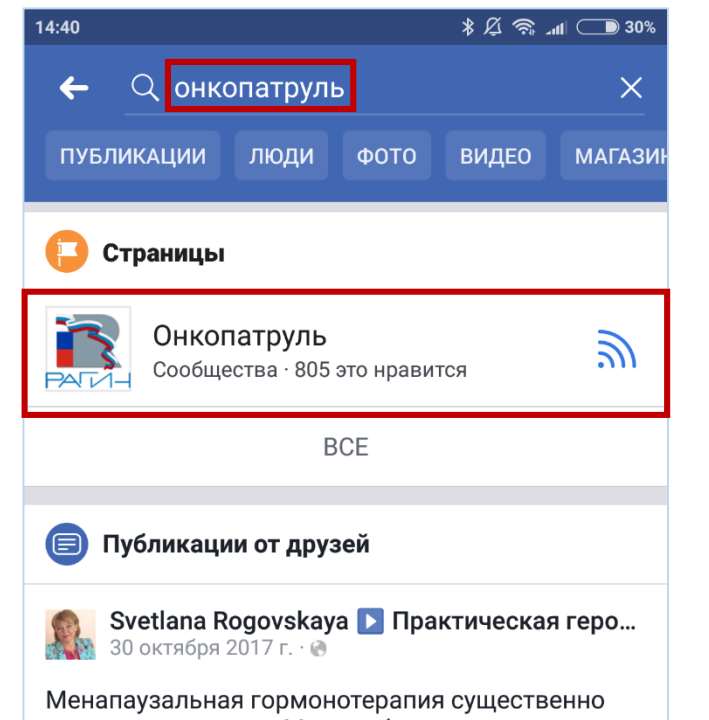

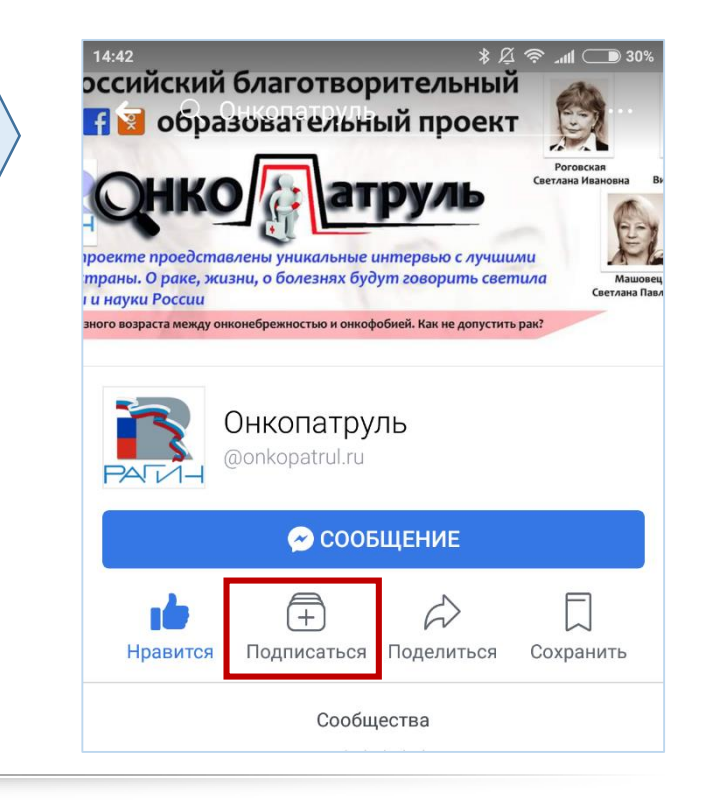

# Как присоединиться в Одноклассники? (справка для ПК)

**Шаг 1.** Чтобы присоединиться к группе «Онкопатруль для женщин» в Одноклассниках на главной странице (под вашей фотографией) из представленного перечня разделов необходимо выбрать раздел «Группы», нажав на него (см. ниже):

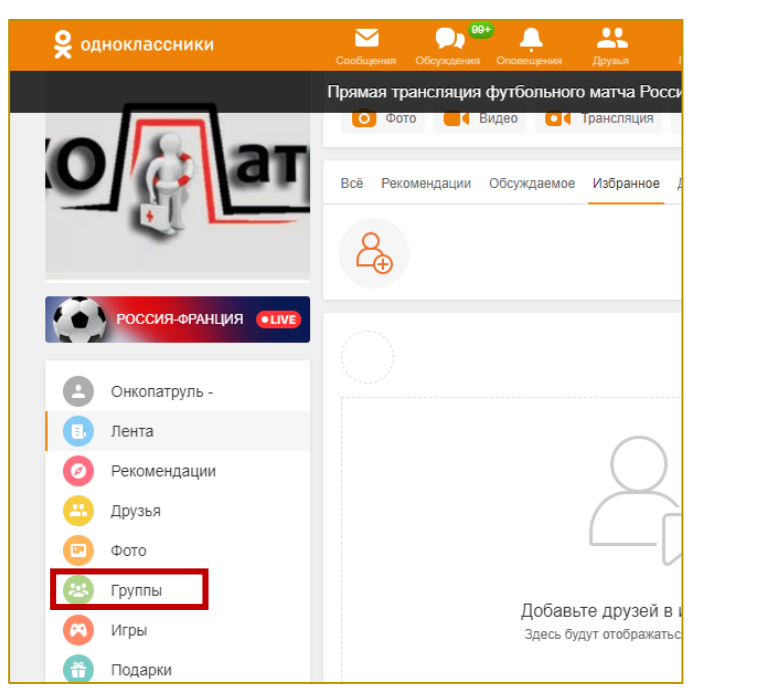

**Шаг 2.** Далее в появившейся на экране строке поиска необходимо набрать текст «Онкопатруль» и нажать кнопку «Enter». В списке результатов поиска будет представлена в виде значка и краткого описания проекта страница «Онкопатруль» с возможностью к ней присоединиться (кнопка «Присоединиться» расположена справа от значка группы):

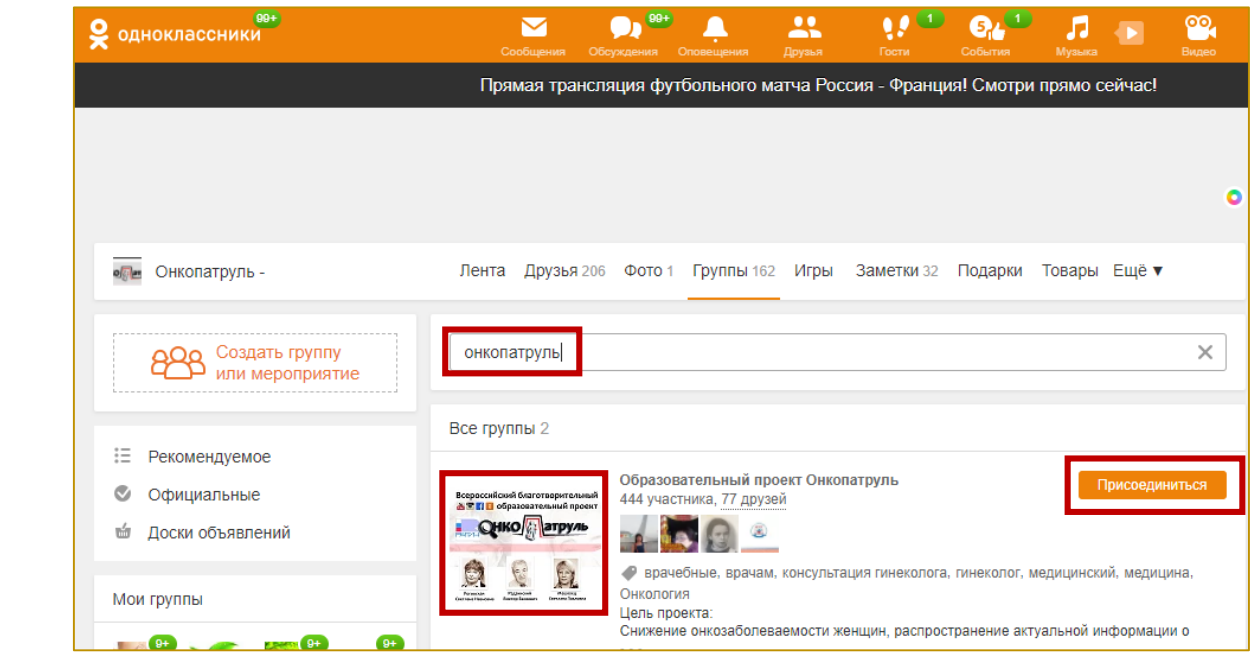

# Как присоединиться в Одноклассники? (справка для моб. устройств)

**Шаг 1.** Чтобы присоединиться к группе «Онкопатруль для женщин» через моб. приложение Одноклассники необходимо открыть данное приложение на своем смартфоне или планшете, перейти на главную страницу, коснувшись в верхней части экрана кнопки Меню, и на открывшейся вашей странице коснуться раздела «Группы» (см. ниже):

**Шаг 2.** Далее необходимо в строке поиска набрать текст «Онкопатруль». В появившемся списке результатов поиска коснуться названия группы «Онкопатруль», тем самым осуществив переход на страницу группы, и далее коснуться «Вступить в группу» под фото обложки страницы:

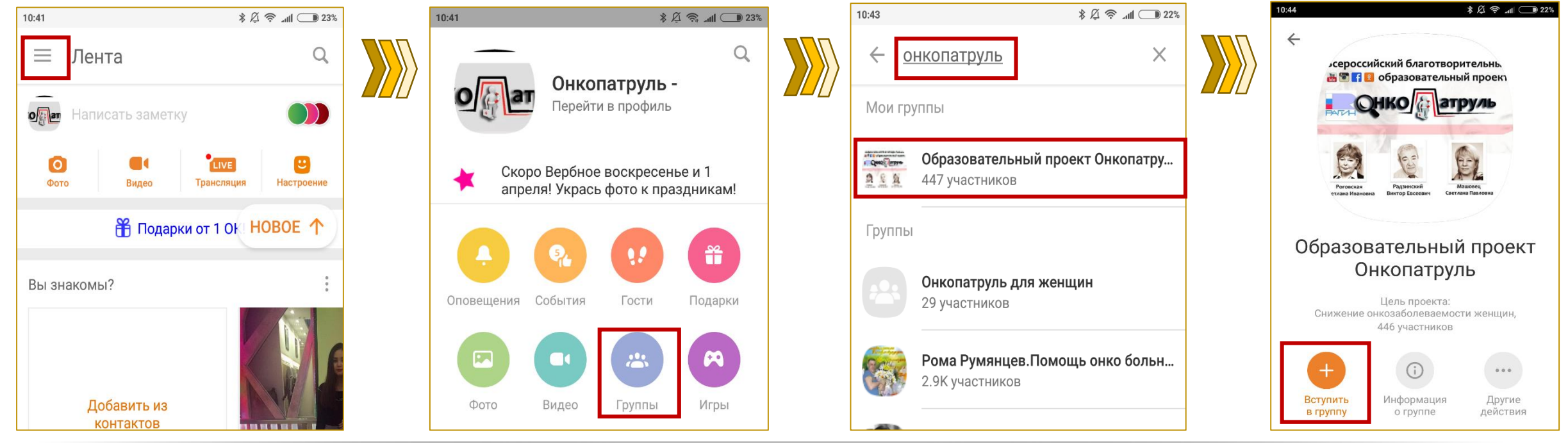

# Как присоединиться в Вконтакте? (справка для ПК)

**Шаг 1.** Чтобы присоединиться к группе «Онкопатруль для женщин» в Вконтакте на главной странице из представленного перечня разделов необходимо выбрать раздел «Группы», нажав на него (см. ниже):

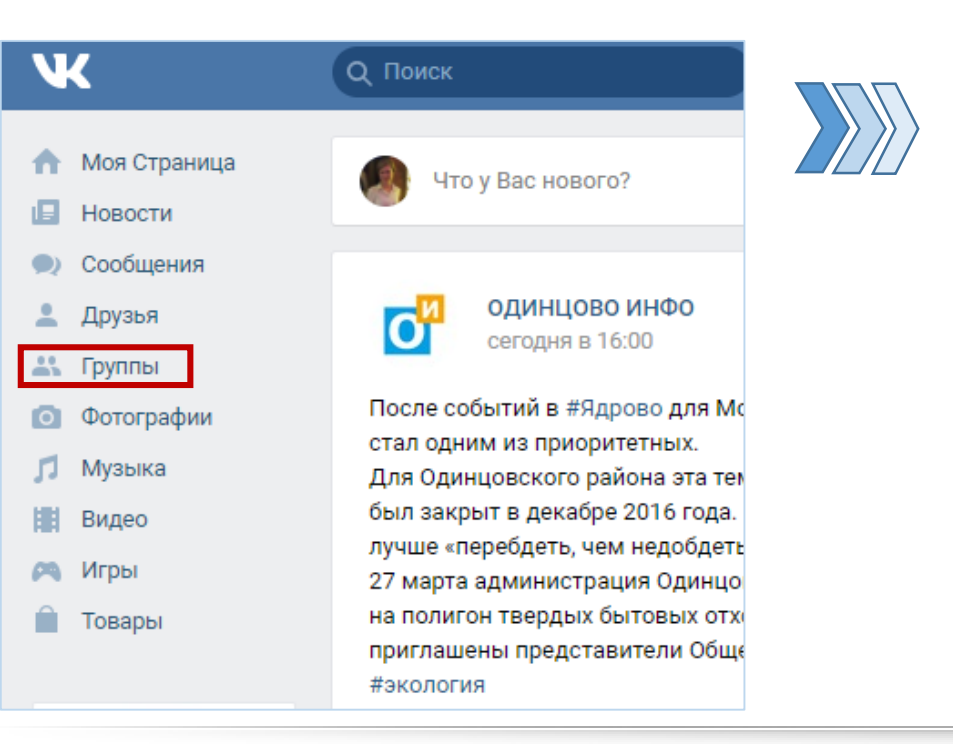

**Шаг 2.** Далее в появившейся на экране строке поиска необходимо набрать текст «Онкопатруль» и нажать кнопку «Enter». В списке результатов поиска будет представлена в виде значка и краткого описания проекта страница «Онкопатруль» с возможностью к ней присоединиться (кнопка «Подписаться» расположена справа от значка группы):

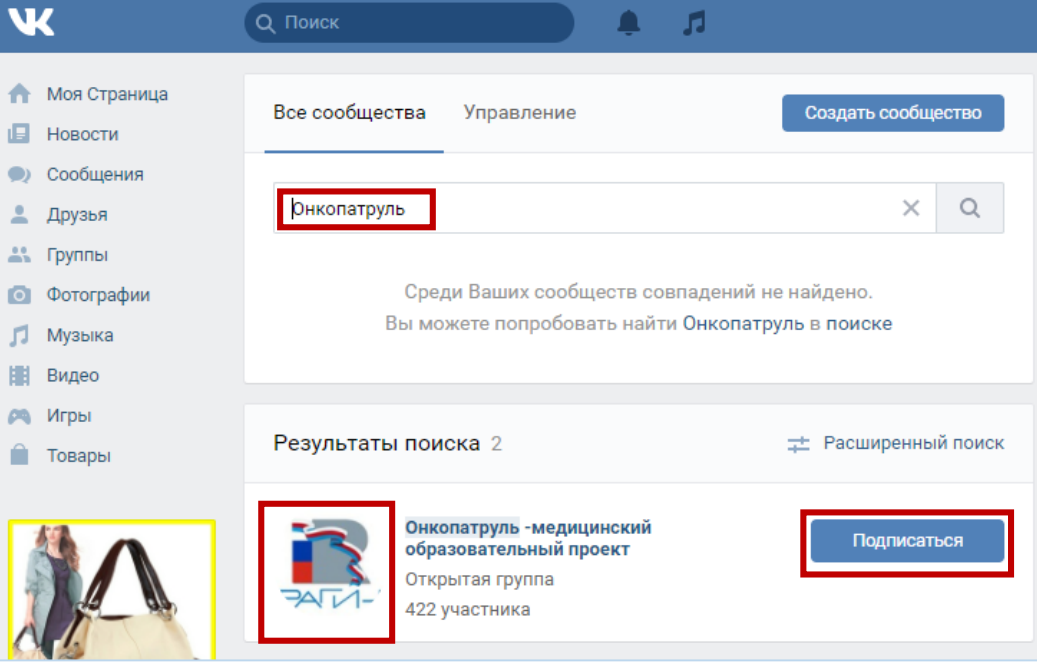

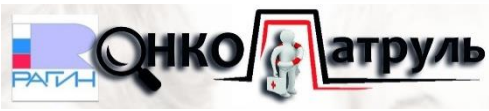

#### Как присоединиться в Вконтакте? (справка для моб. устройств)

**Шаг 1.** Чтобы присоединиться к группе «Онкопатруль для женщин» через моб. приложение Вконтакте необходимо открыть данное приложение на своем смартфоне или планшете, в нижней части экрана коснуться кнопки «Поиск» (значка лупы). В появившемся списке разделов выбрать «Сообщества», коснувшись данного раздела, и в строке поиска набрать текст «Онкопатруль». (см. ниже):

**Шаг 2.** Далее необходимо из появившегося списка результатов поиска коснуться названия группы «Онкопатруль», тем самым осуществив переход на страницу группы, и далее коснуться «Вступить в сообщество» под фото обложки страницы:

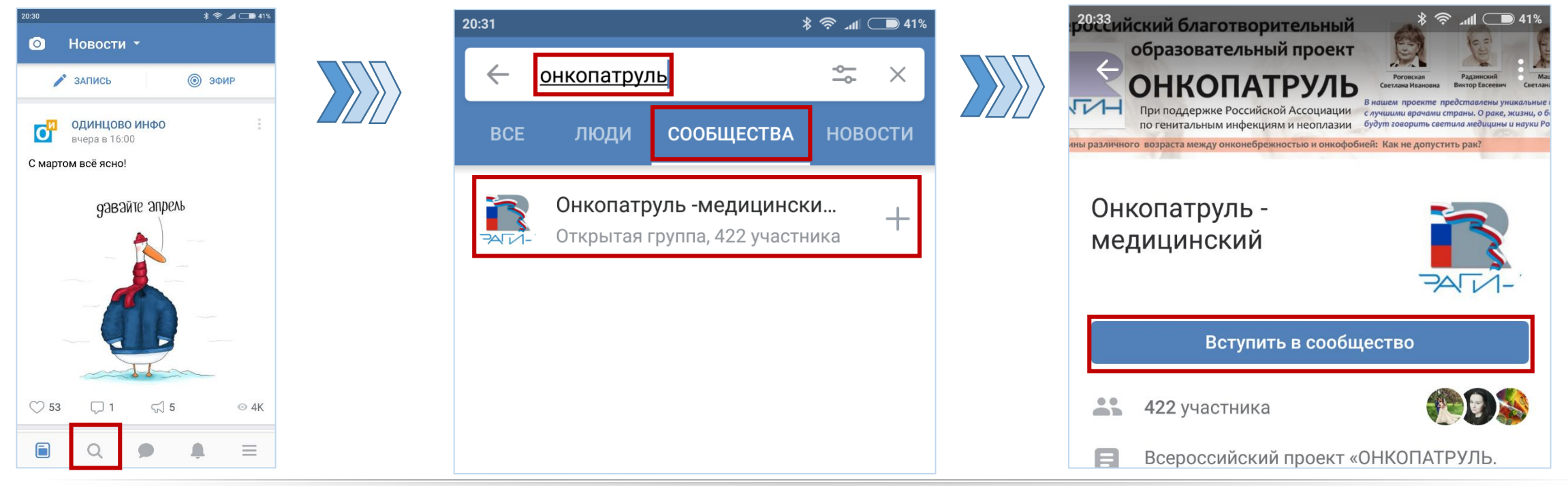

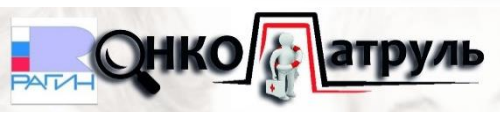

#### Как присоединиться в Instagram? (справка для моб. устройств)

**Шаг 1.** Чтобы присоединиться к группе «Онкопатруль для женщин» через моб. приложение Instagram необходимо открыть данное приложение на своем смартфоне или планшете, в нижней части экрана коснуться кнопки «Поиск» (значка лупы). В открывшемся окне в строке поиска набрать текст «Онкопатруль». (см. ниже):

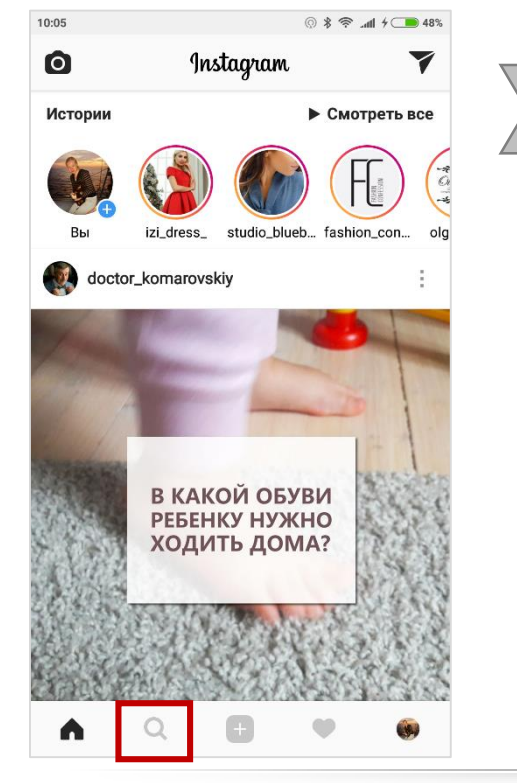

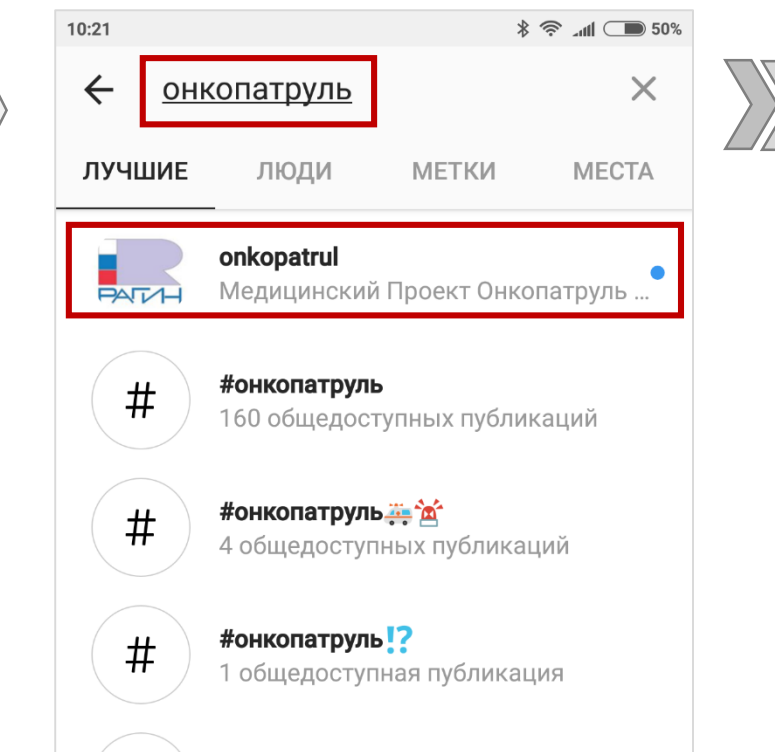

**Шаг 2.** Далее необходимо из появившегося списка результатов поиска коснуться названия группы «Онкопатруль», тем самым осуществив переход на страницу группы, и далее коснуться кнопки «Подписаться»:

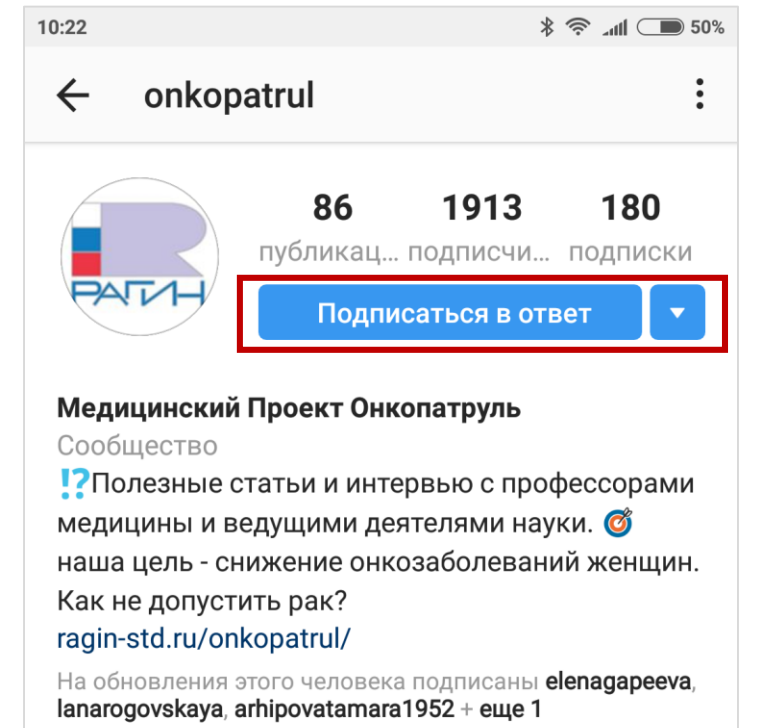

#### Как присоединиться в Twitter? (справка для моб. устройств)

**Шаг 1.** Чтобы присоединиться к группе «Онкопатруль для женщин» через моб. приложение Twitter необходимо открыть данное приложение на своем смартфоне или планшете, в верхней части экрана коснуться кнопки «Поиск» (значка лупы). В открывшемся окне в строке поиска набрать текст «Onkopatrul». (см. ниже):

**Шаг 2.** Далее необходимо из появившегося списка результатов поиска коснуться названия группы «Onkopatrul», тем самым осуществив переход на страницу группы, и далее коснуться кнопки «Читать»:

16 Читатели

нко

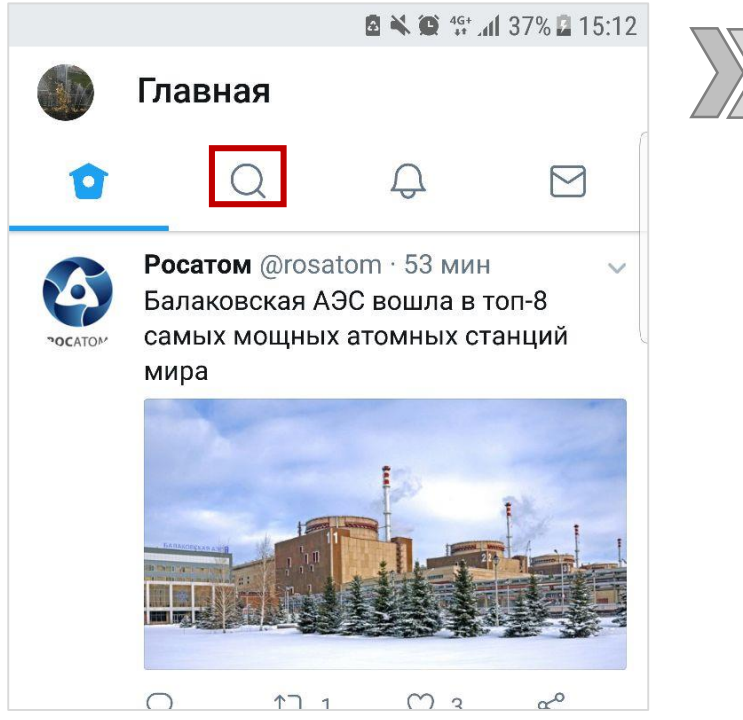

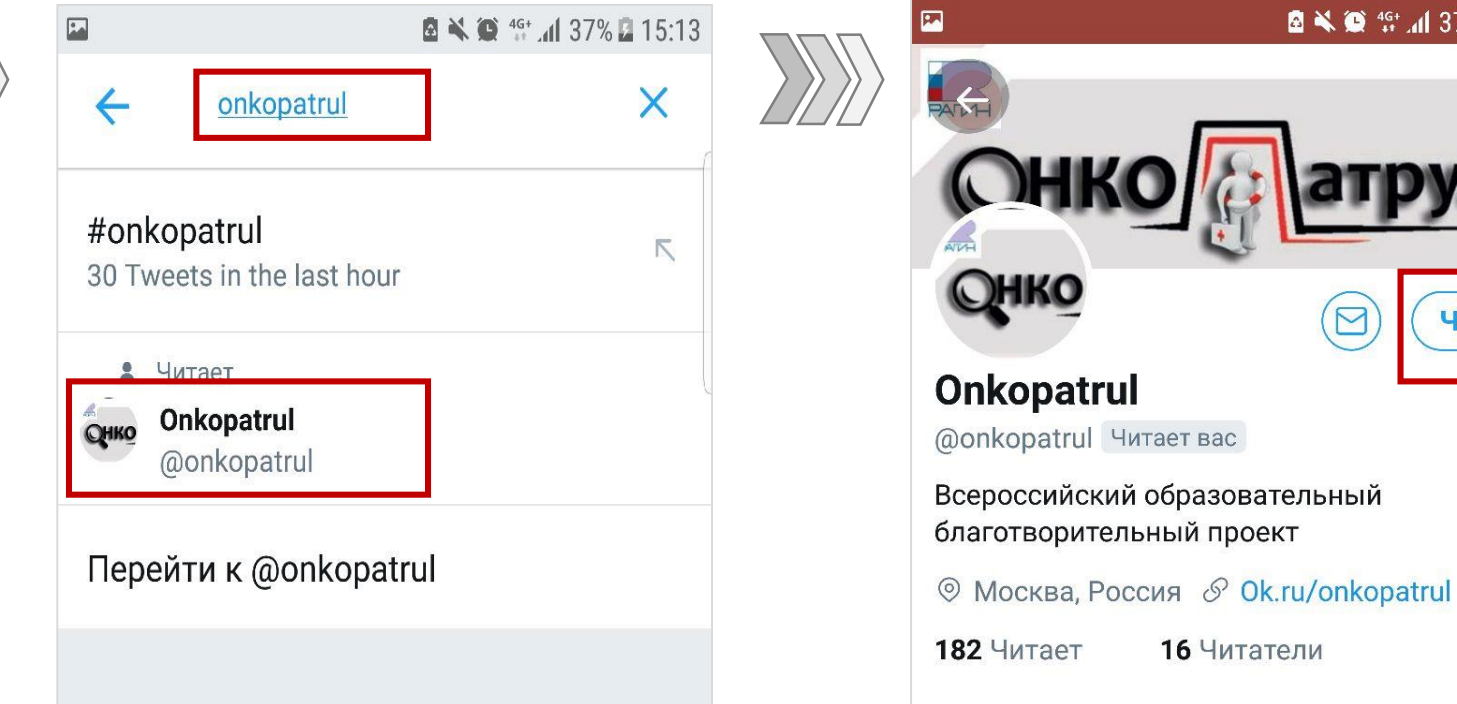

Читать

■ ※ ● 無 11 37% ■ 15:

### Как присоединиться в Telegram? (справка для моб. устройств)

**Шаг 1.** Чтобы присоединиться к группе «Онкопатруль для женщин» через моб. приложение Telegram необходимо открыть данное приложение на своем смартфоне или планшете, в верхней части экрана коснуться кнопки «Поиск» (значка лупы). В открывшемся окне в строке поиска набрать текст «Онкопатруль». (см. ниже):

**Шаг 2.** Далее необходимо из появившегося списка результатов поиска коснуться названия группы «Onkopatrul», тем самым осуществив переход на страницу группы, в нижней части экрана коснуться кнопки «Присоединиться»:

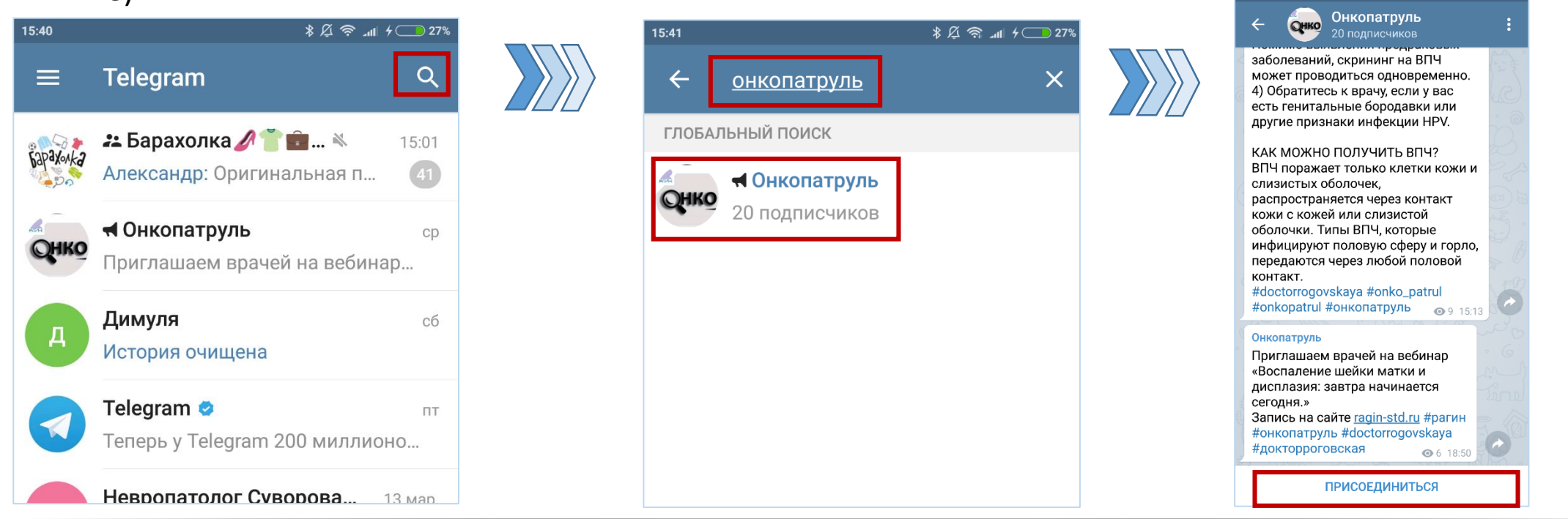

### **Спасибо, что присоединились к нам!**

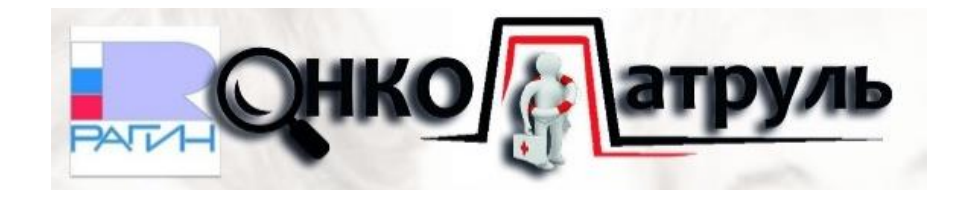